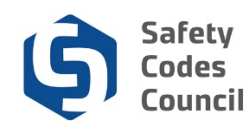

## **Request an Exam Re-read**

This tutorial walks you through the steps to request a reread of an exam.

If a student believes he/she should have received a higher mark on an exam, the student may have the examination reread within 30 days of the results being issued for a fee of \$50.00. A reevaluation of the examination will be conducted only once per exam. If an error is identified in the scoring of the exam, in either the answer key or the wording of the question, the student's grade will be adjusted, up or down, as determined by the reviewer. The adjusted mark will be the grade on record. If the mark increases to a passing grade, the reread fee will be refunded.

The following is the process to complete and submit the Exam Re-read request:

1. Student purchases the Re-read product from the online store

**Note**: Refer to the tutorial in HELP for detailed instructions on how to **Purchase a Publication or Product from the Online Store**.

2. Student submits an Exam Re-read request (instructions below)

Examination reread forms can be found on the Safety Codes Council website.

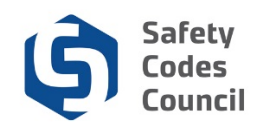

## **Submit Exam Re-read Request**

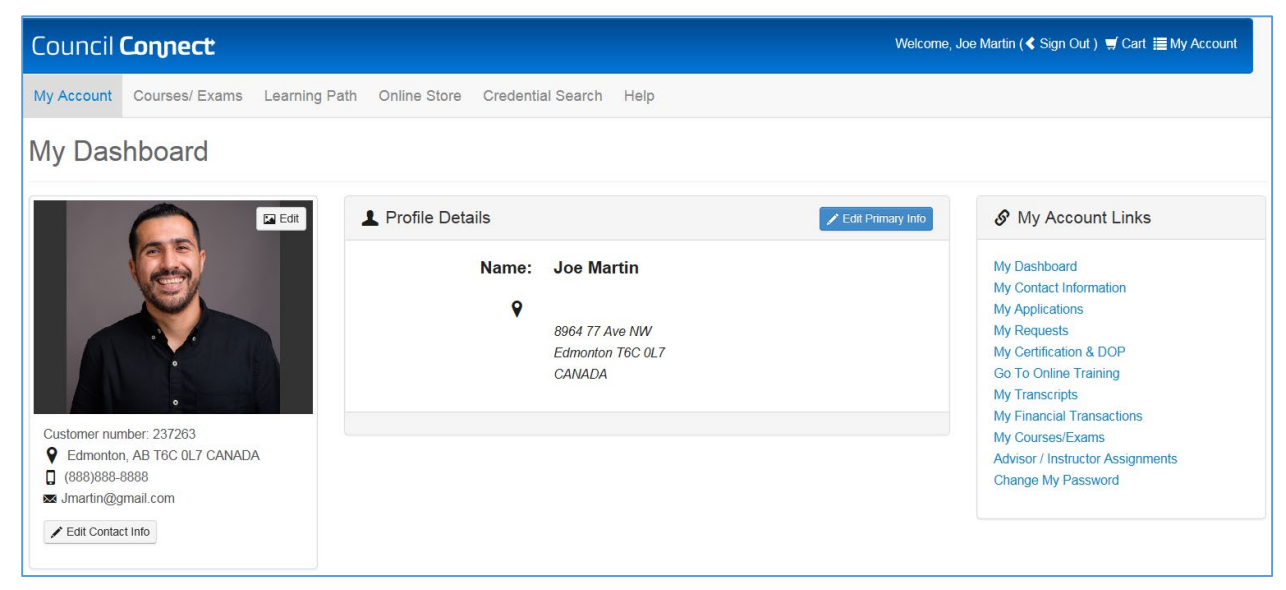

Once you have purchased and paid for the reread submit a request for the reread.

## 1. From the **Main Menu**:

- a. Click on **Help**
- b. Select **Contact Us** from the drop-down selections

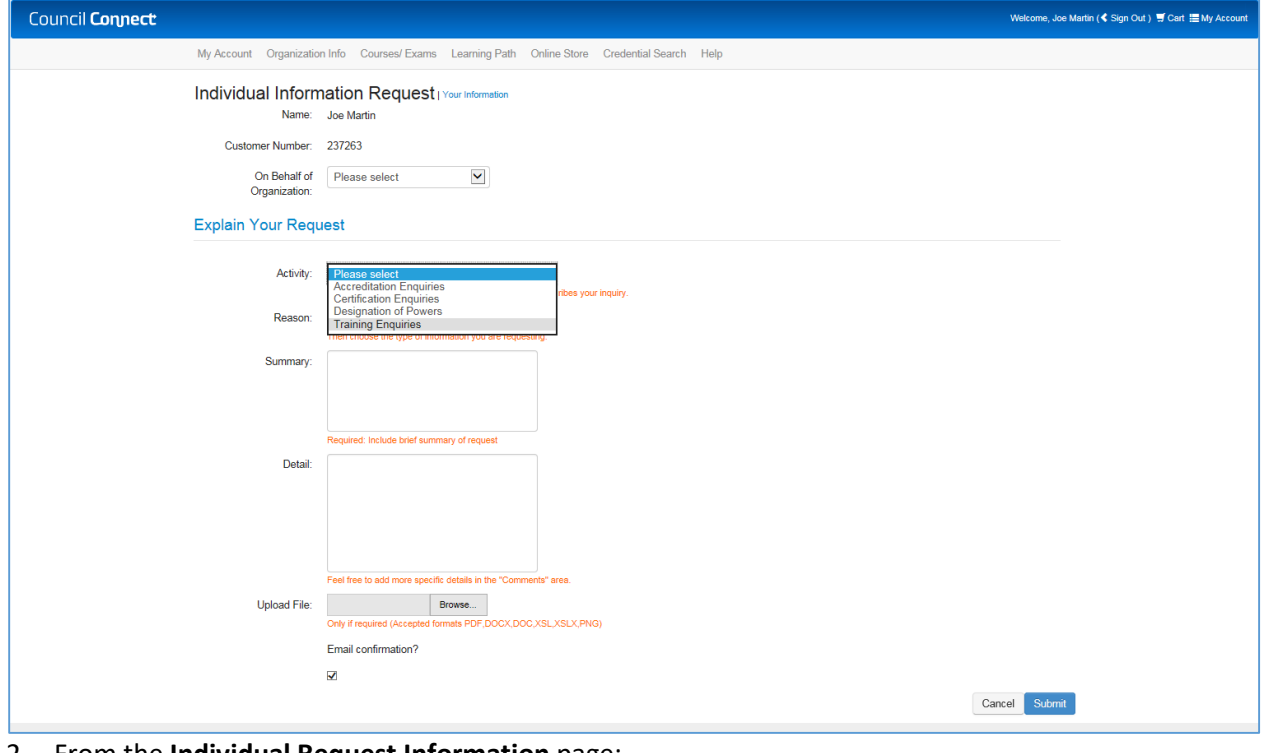

- 2. From the **Individual Request Information** page:
	- a. Click on the arrow beside **Area of Interest**
	- b. Select **Training and Courses**

. . . . . . .

. . . . . . . . . . . . . . . . .

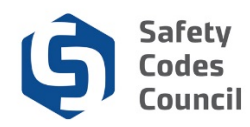

- 3. Under the **Information Requested:**
	- a. Select **Other Enquiry**
	- b. **Summary**: Enter a summary of your request
	- c. **Detail**: Enter any details regarding your request
	- d. **Upload File**: Click the **Browse** button
	- e. Find and click on your Examination Reread Form
	- f. Click **Open**
	- g. Click on the **Email Confirmation** checkbox to deselect if you do not want to receive an email confirmation

- h. Click **Submit**
- i. Click **Done**

. . . . . .